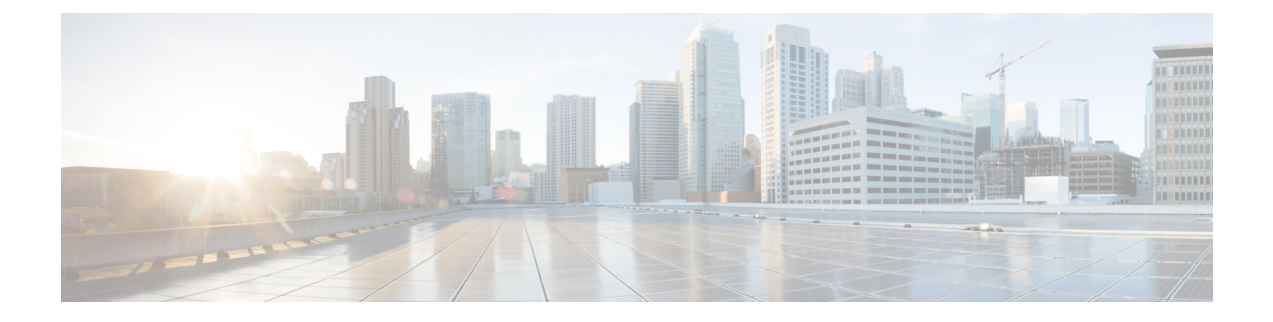

# **Migrating Hosts to Cisco Nexus 1000V Using Cisco Virtual Switch Update Manager**

This chapter contains the following sections:

- [Information](#page-0-0) About Migrating Hosts to the Cisco Nexus 1000V Switch Using Cisco Virtual Switch Update [Manager,](#page-0-0) page 1
- Prerequisites for Migrating Hosts to the Cisco Nexus 1000V Using Cisco Virtual Switch Update Manager, [page](#page-1-0) 2
- Guidelines and [Limitations](#page-1-1) for Migrating Hosts to the Cisco Nexus 1000V Using Cisco Virtual Switch Update [Manager,](#page-1-1) page 2
- [Migrating](#page-2-0) Hosts to the Cisco Nexus 1000V Using Cisco Virtual Switch Update Manager, page 3
- Feature History for [Migrating](#page-8-0) Hosts to the Cisco Nexus 1000V Using Cisco Virtual Switch Update [Manager,](#page-8-0) page 9

## <span id="page-0-0"></span>**Information About Migrating Hosts to the Cisco Nexus 1000V Switch Using Cisco Virtual Switch Update Manager**

You can use the Cisco Virtual Switch Update Manager GUI to migrate hosts from the VMware vSwitch and VMware distributed virtual switch (DVS) to the Cisco Nexus 1000V switch.

Cisco Virtual Switch Update Manager enables you to do the following:

- Add hosts and/or Migrate multiple hosts.
- Migrate each VMware port group or kernel NIC to the correct port profile.
- Migrate each physical NIC from the VMware vSwitch or VMware DVS to the correct uplink on the Cisco Nexus 1000V.
- Migrate VM NICs from the VMware vSwitch or VMware DVS to the corresponding uplink on the Cisco Nexus 1000V.

See the *Cisco Nexus 1000V and VMware Compatibility Information* for more information on the compatibility information for Cisco Nexus 1000V.

# <span id="page-1-0"></span>**Prerequisites for Migrating Hosts to the Cisco Nexus 1000V Using Cisco Virtual Switch Update Manager**

The migration of hosts to the Cisco Nexus 1000V using Cisco Virtual Switch Update Manager has the following prerequisites:

- The host must have one or more physical NICs on each VMware vSwitch/VMware DVS in use.
- You must have administrative privileges for vCenter Server.
- You must have the Distributed Switch—Create and Modify privilege permission enabled on the vCentre.

# <span id="page-1-1"></span>**Guidelines and Limitations for Migrating Hosts to the Cisco Nexus 1000V Using Cisco Virtual Switch Update Manager**

When you move the ESX/ESXi host that runs the Virtual Supervisor module (VSM) from the VMware vSwitch or VMware DVS to the Cisco Nexus 1000V, the connectivity between the active and standby VSM might get temporarily lost. In that situation, both active and standby VSMs assume the active role.

The reboot of the VSM is based on the following conditions:

- **1** The number of modules attached to the VSM
	- If a VSM has more modules attached than the other VSMs, and there is no virtual channel (VC) connectivity on either VSM, the VSM that has fewer modules is rebooted.
	- If modules are attached to both VSMs and one VSM has VC connectivity, the VSM without connectivity is rebooted.
- **2** VC connectivity

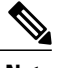

**Note** This option is invoked when the previous condition is not met.

- If both VSMs have the same number of modules or no modules, the software makes a selection that is based on the VC connectivity status.
- **3** Last configuration change

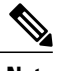

**Note** This condition is invoked when the previous two conditions are not met.

- If both VSMs have the same number of modules and no VC connectivity, the VSM with the latest configuration remains active and the other VSM is rebooted.
- **4** Last active VSM

• If the previous three conditions are not met, the VSM that became active most recently is rebooted.

### <span id="page-2-0"></span>**Migrating Hosts to the Cisco Nexus 1000V Using Cisco Virtual Switch Update Manager**

You can install a Cisco Nexus 1000V Virtual Ethernet module (VEM) using Cisco Virtual Switch Update Manager. When the Cisco Virtual Switch Update Manager installs VEMs, it migrates all VM kernels and their corresponding VM NICs across vSwitches to the Cisco Nexus 1000V VEMs.

### **Before You Begin**

Know the following information about the switch:

- vCenter IP address
- vCenter user ID
- vCenter password
- Cisco Nexus 1000V switch username
- Cisco Nexus 1000V switch password

**Step 1** Log in to the VMware vSphere Web Client.

- **Step 2** In the vSphere Client, choose **Home** > **Cisco Virtual Switch Update Manager** > **Nexus 1000V** > **Configure**.
- **Step 3** Choose a data center and a distributed virtual switch, and then click **Manage**.

If the switch is not managed by Cisco Virtual Switch Update Manager, you are prompted to enter the switch credentials in the **Make Managed** window. For more information, see the chapter [Managing](Managing_a_Cisco_Nexus_1000V_Switch.pdf#unique_29) an Existing Cisco Nexus 1000V [Switch](Managing_a_Cisco_Nexus_1000V_Switch.pdf#unique_29). **Note**

**Migrating Hosts to the Cisco Nexus 1000V Using Cisco Virtual Switch Update Manager**

- **Step 4** In the switch pane, click **Add Host**.
- **Step 5** (Optional) In case of multiple vCenter Servers, choose **Home** > **Cisco Virtual Switch Update Manager** > **vCenter Server** > **Configure**.
- **Step 6** (Optional) You can also access the Cisco Virtual Switch Update Manager in the vSphere Client by navigating to **vCenter** > **Distributed Switches**.
- **Step 7** (Optional) In the switch pane, click **Manage** > **Cisco Nexus 1000V** > **Add Host**

**Figure 1: Cisco Virtual Switch Update Manager**—**Migrating Hosts**

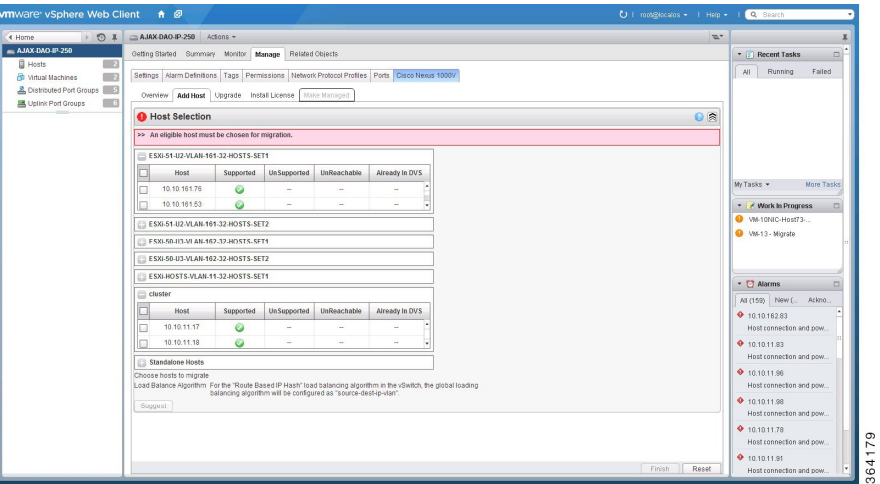

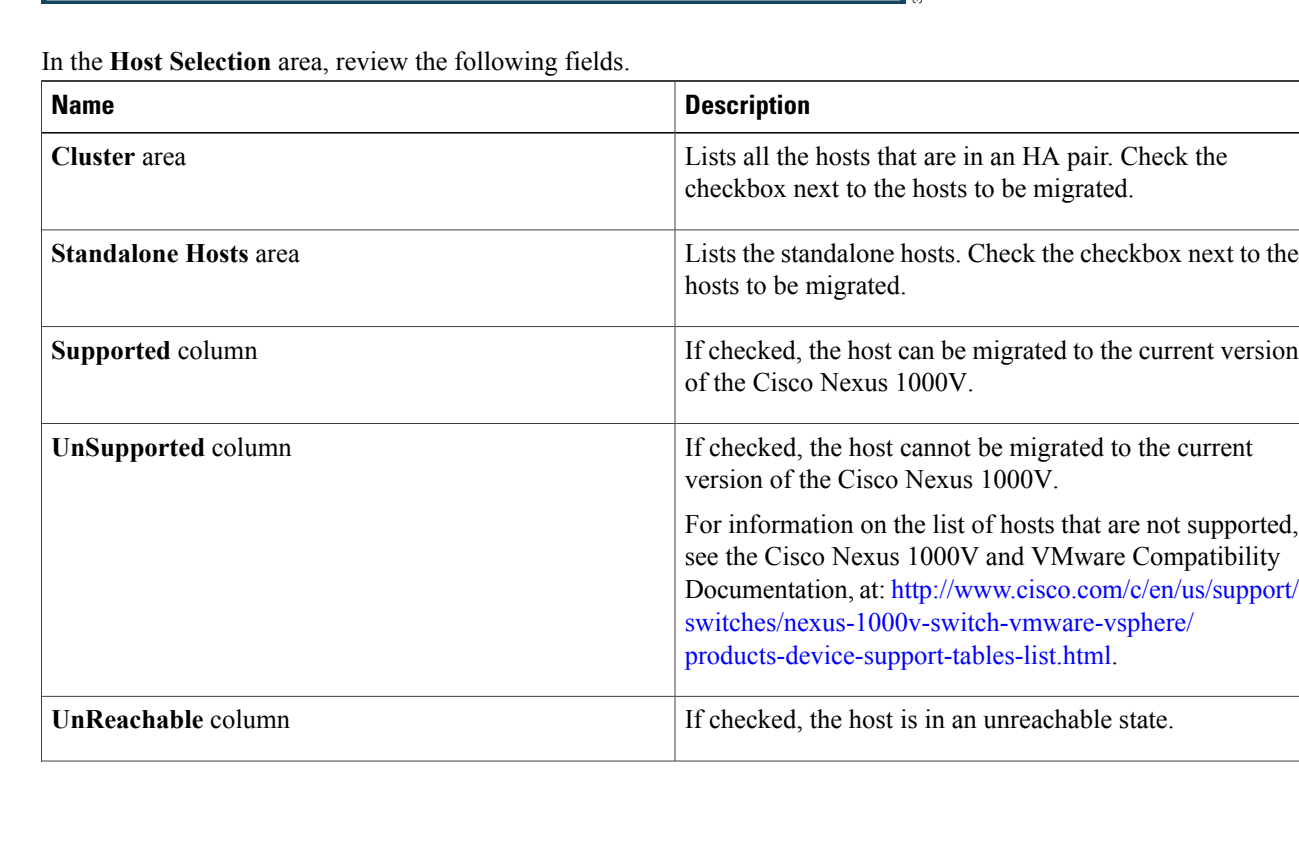

**Step 8** In the **Host Selection** area, review the following fields.

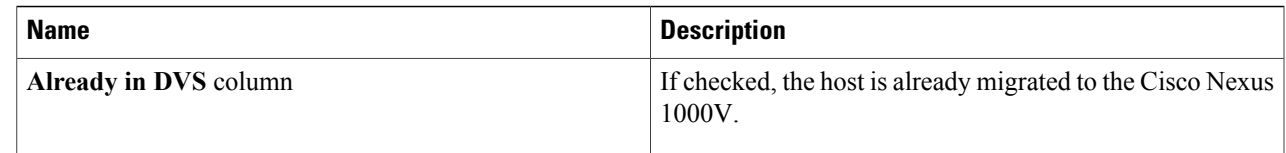

#### **Step 9** Click **Suggest**.

Cisco Virtual Switch Update Manager displays the list of existing and proposed port profiles and suggests appropriate port profiles for each VMKNIC, VM NIC, and physical NICs.

### **Step 10** Review the port profile populated in the **Port Profile Editor** area. You can edit the fields based on your requirements. To edit the fields, you must use the **Port Profile Editor**. The port profiles that are already available on the VSM are not editable. You can edit only those port profiles that are suggested by the Cisco Virtual Switch Update Manager. Click the **Duplicate** button to create a new port profile from an existing or from a suggested port profile.

#### **Step 11** In the **Port Profile Editor** area, complete the following fields.

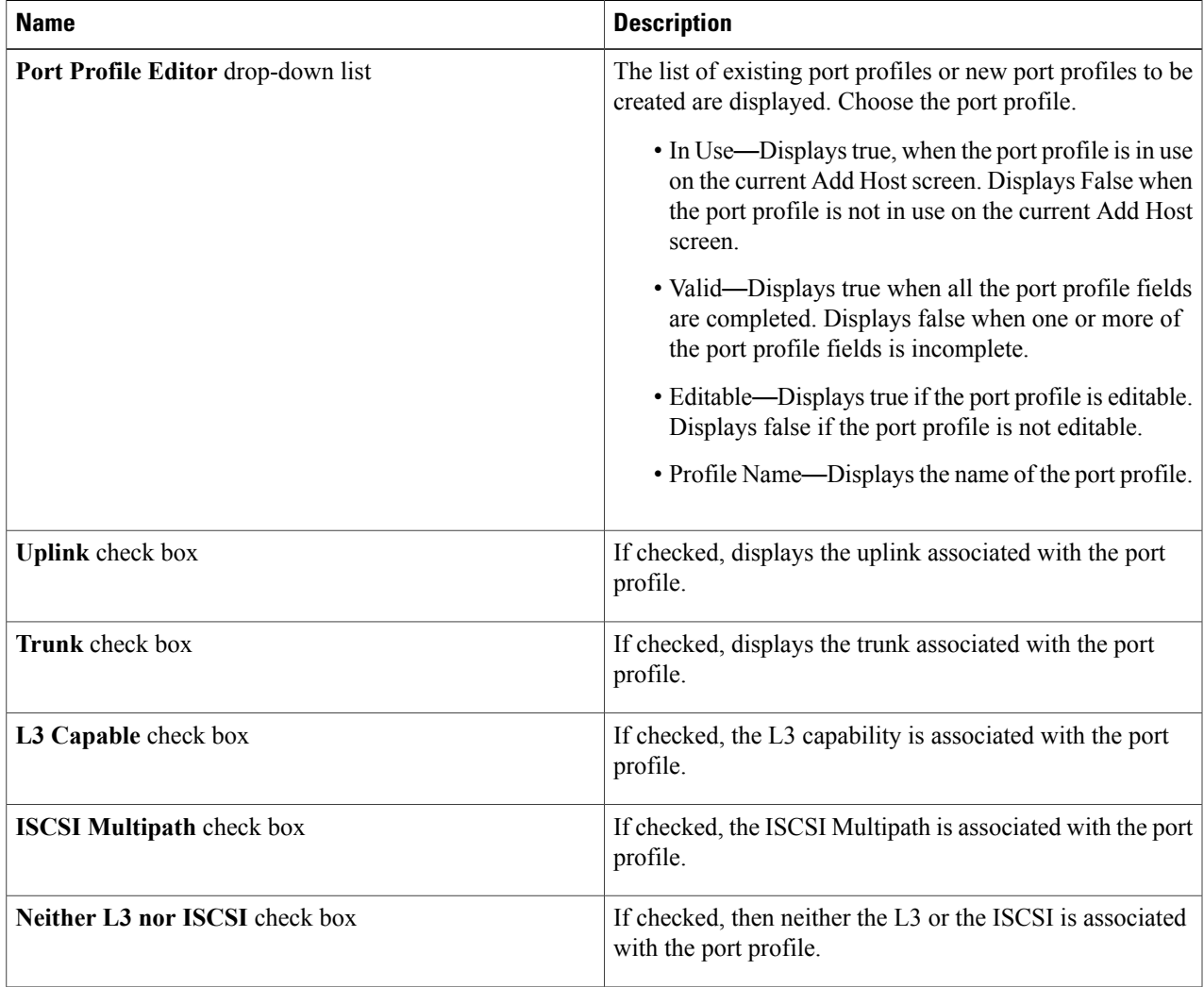

| <b>Name</b>                          | <b>Description</b>                                                                            |
|--------------------------------------|-----------------------------------------------------------------------------------------------|
| Channel-group auto mode on check box | If checked, the channel group auto mode is associated with<br>the port profile.               |
| Mac-pinning check box                | If checked, the channel group auto mode on mac-pining is<br>associated with the port profile. |
| Name field                           | The name of the port profile.                                                                 |
| <b>VLANs</b> field                   | Choose the VLAN.                                                                              |
| <b>Native VLAN</b> field             | The native VLAN associated with the port profile.                                             |
| <b>Duplicate</b> button              | Clones an existing port profile configuration to create a<br>new port profile.                |

**Step 12** Scroll down to view the host profile populated in the **Physical NIC Migration** area.

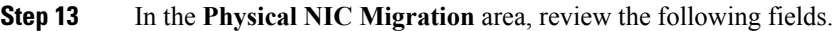

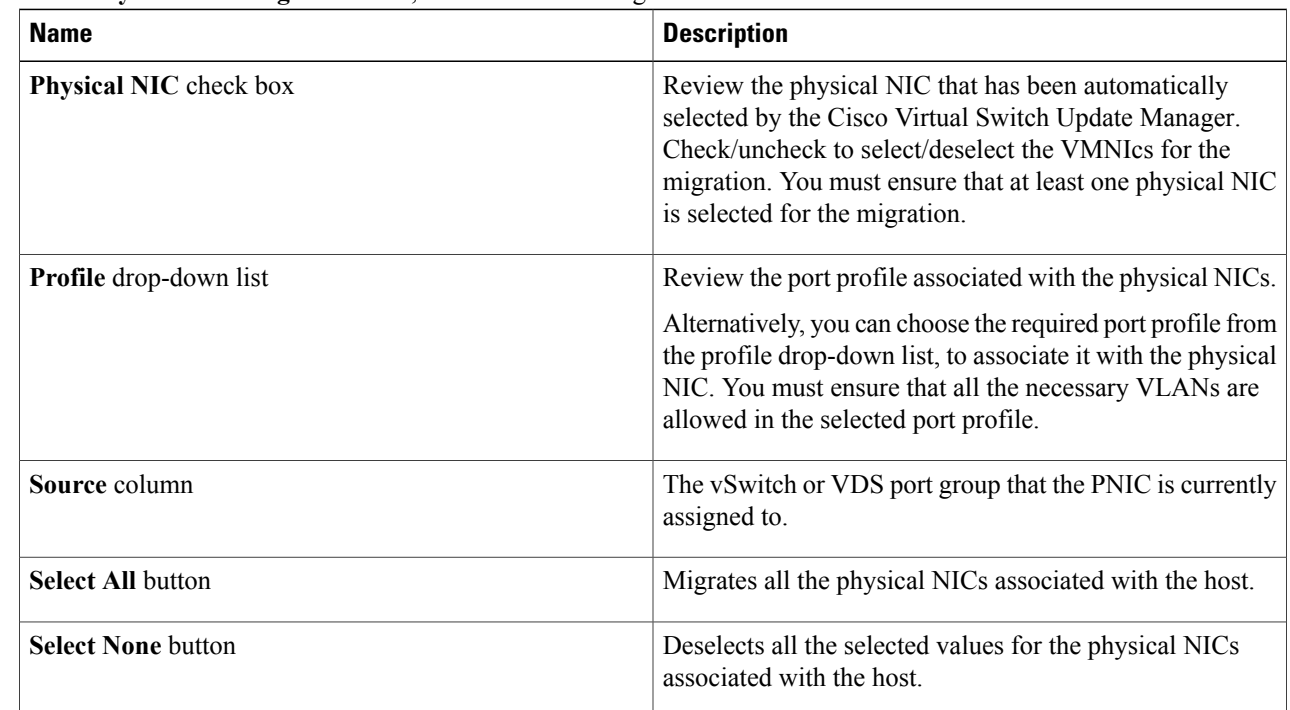

Τ

**Step 14** Scroll down to view the host profile populated in the **VM Kernel NIC Setup** area.

**Step 15** In the **VM Kernel NIC Setup** area, complete the following fields.

**Migrating Hosts to Cisco Nexus 1000V Using Cisco Virtual Switch Update Manager**

 $\mathbf I$ 

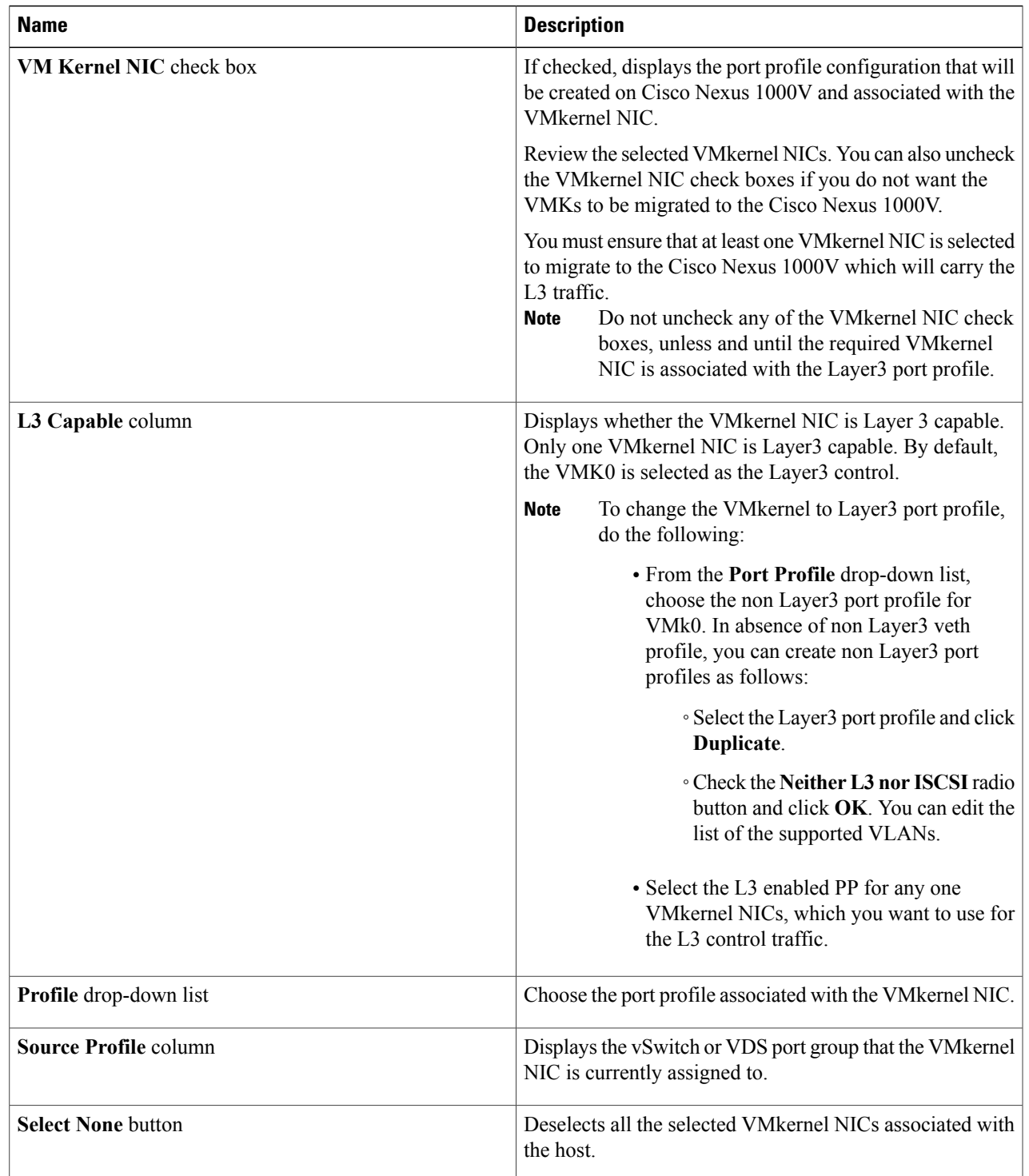

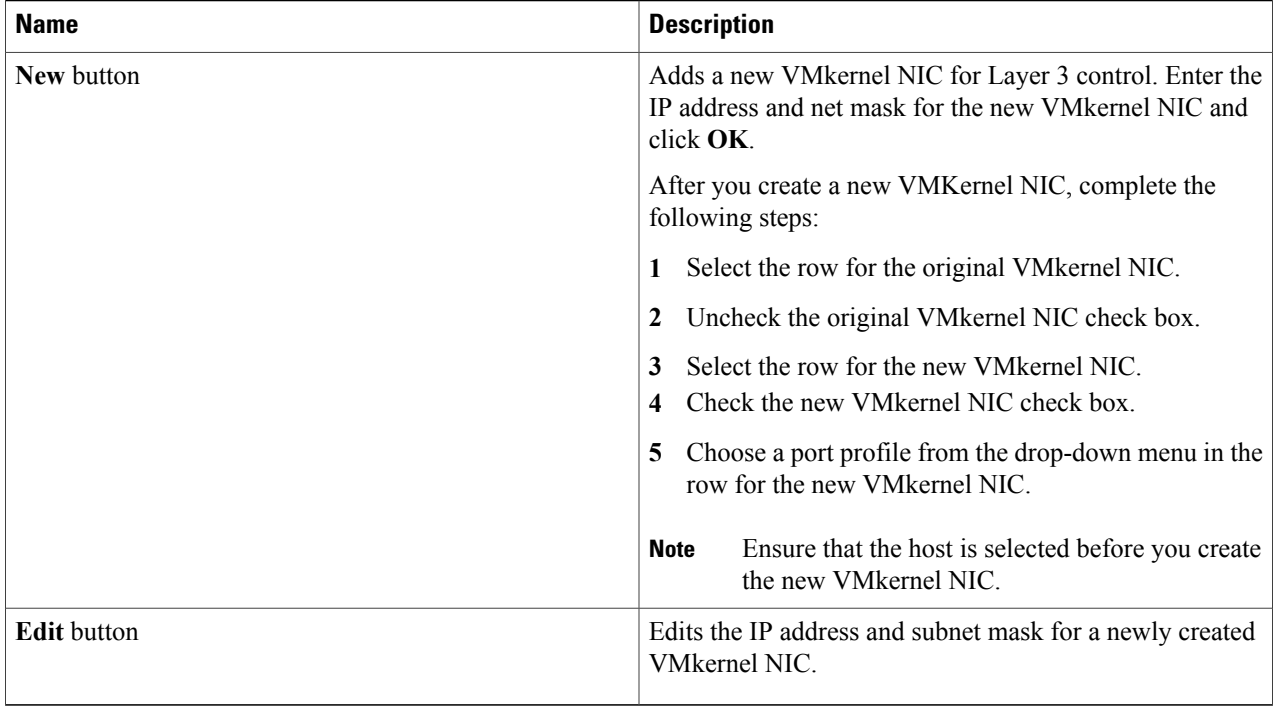

### **Step 16** Scroll down to view the host profile populated in the **VM Migration** area.

**Step 17** In the **VM Migration** area, review the following fields.

| <b>Area</b>                           | <b>Action</b>                                                                     |
|---------------------------------------|-----------------------------------------------------------------------------------|
| <b>Virtual Machine NICs check box</b> | If checked, displays the VSMs and the network adapters<br>associated with the VM. |
| <b>Profile</b> drop-down list         | Choose the port profile associated with the Virtual NIC.                          |
| <b>Source Profile column</b>          | The source associated with the port profile.                                      |
| <b>Select None button</b>             | Deselects all the VMs associated with the host.                                   |

- **Step 18** Click **Finish** to migrate the host from the VMware vSwitch to the Cisco Nexus 1000V switch.
- **Step 19** Check the status of adding the host by completing the following steps:
	- a) In the **Recent Tasks** pane to the right of the work pane, click **More Tasks**. The **Task Console** appears in the work pane, displaying a list of tasks with the most recent task at the top.
	- b) Find the task in the **Task Name** column and then view the status in the **Status** column. The **Status** column shows whether the task is complete or is in progress. You can click the refresh icon to display new tasks and learn how much of the task is complete in terms of percentage.
		- Several tasks might appear above the primary task you just performed. They might be associated with your primary task. **Note**

**Feature History for Migrating Hosts to the Cisco Nexus 1000V Using Cisco Virtual Switch Update Manager**

The host addition is confirmed when the primary task Add hosts to Cisco DVS has the status Completed.

If you close the browser and later want to view the task's history, log in to the web client, click **Tasks** in the navigation pane to display the lists of tasks in the work pane.

## <span id="page-8-0"></span>**Feature History for Migrating Hosts to the Cisco Nexus 1000V Using Cisco Virtual Switch Update Manager**

This table includes only the updates for those releases that have resulted in additions or changes to the feature.

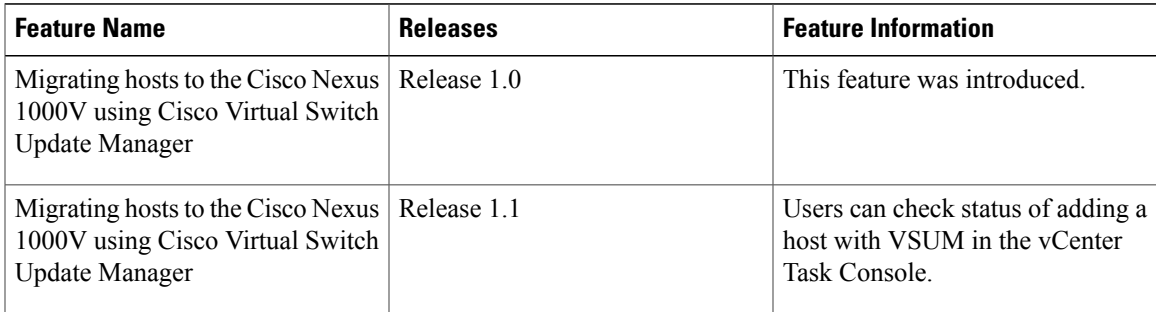

 $\mathbf I$ 

**Feature History for Migrating Hosts to the Cisco Nexus 1000V Using Cisco Virtual Switch Update Manager**